## **Content Editor Search and Replace**

Last Modified on 08/08/2016 11:35 pm MST

The DecisionDirector Content Editor has Search and Search and Replace tools that make finding and replacing text powerful, fast, and easy. In this tutorial, we will go through a typical Search and Replace scenario.

**NOTE:** The Search and Replace function will only replace text within documents whose status is set to "In Progress".

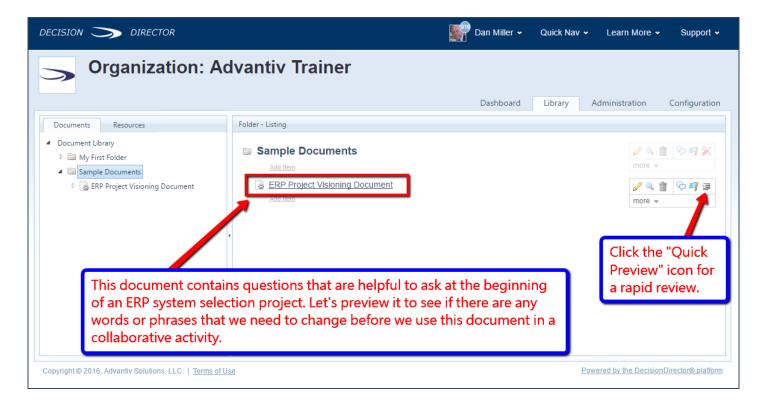

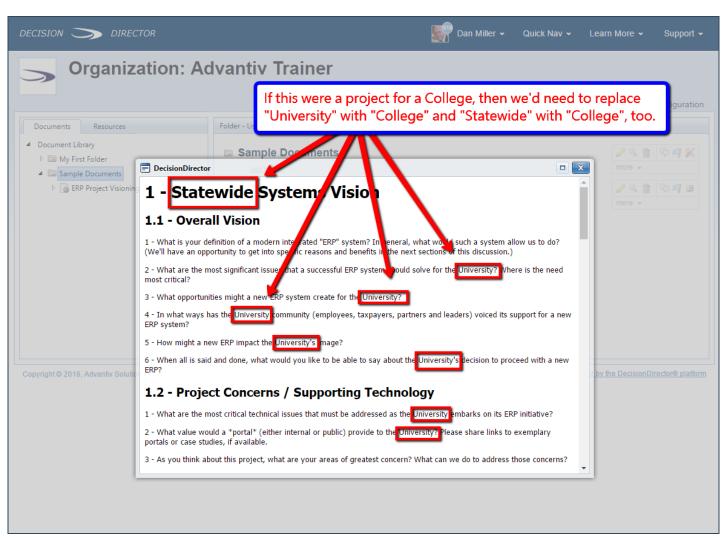

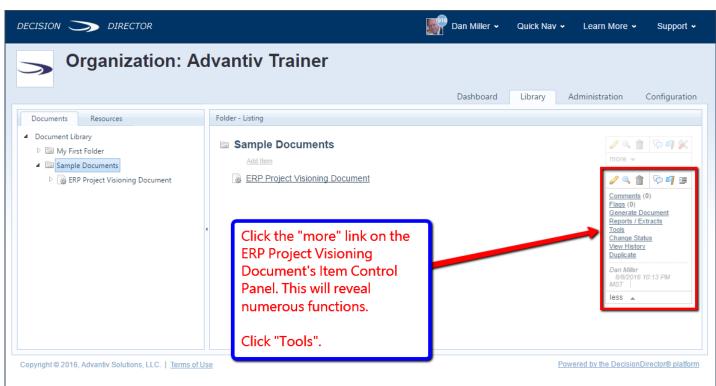

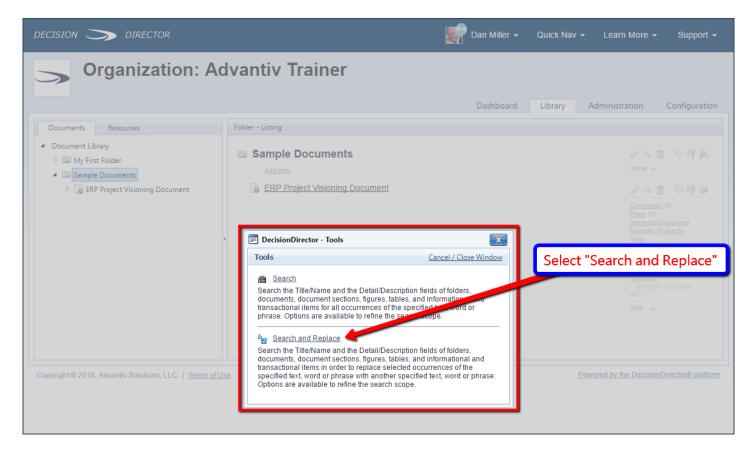

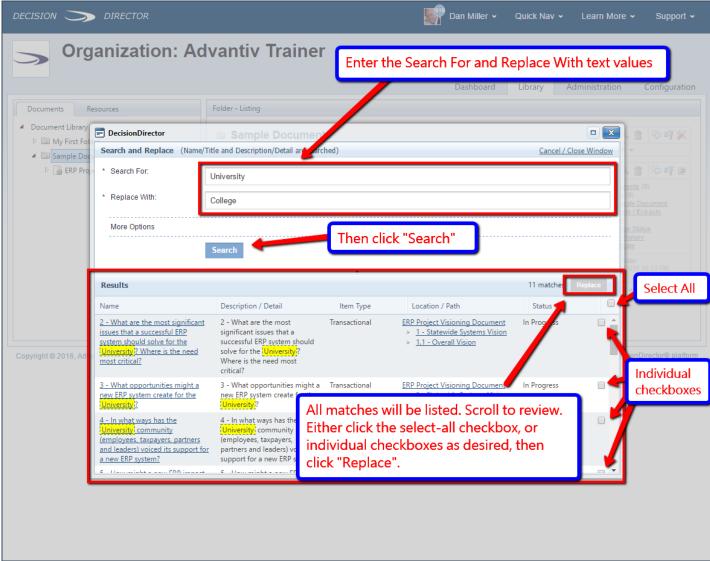

Helpful Hint: You can use Search and Replace on a folder and have all of the documents within the

| folder be subject to the search and replacement. Simply access the Item Control Panel on a folder, select Tools, and go through the same steps as illustrated above. |
|----------------------------------------------------------------------------------------------------|
|                                                                                                    |
|                                                                                                    |
|                                                                                                    |
|                                                                                                    |
|                                                                                                    |
|                                                                                                    |
|                                                                                                    |
|                                                                                                    |
|                                                                                                    |
|                                                                                                    |
|                                                                                                    |
|                                                                                                    |
|                                                                                                    |
|                                                                                                    |
|                                                                                                    |
|                                                                                                    |